# R for the ICPSR data aRchive.

Dave Armstrong University of Western Ontario Department of Political Science

e: dave.armstrong@uwo.ca

w: <www.quantoid.net/teachicpsr/dataarchive>

# **Contents**

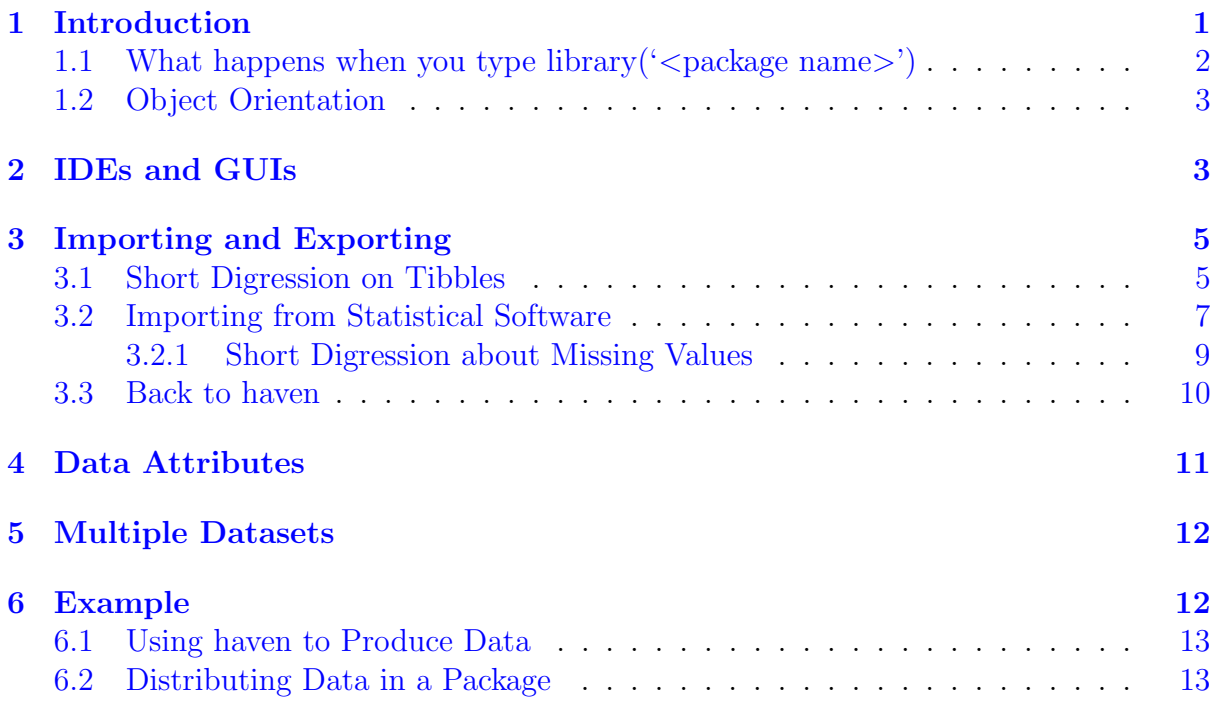

# <span id="page-0-0"></span>1 Introduction

This handout will provide some of the basic information you need to manage and distribute R data files. You can download the most recent version of R (as of this writing, 3.4.1) at the Comprehensive R Archive Network [\(CRAN\)](http://cran.r-project.org). R is open source software and has currently over 11,000 user-developed packages. Once you download R, you can download and install the packages you need. This takes two steps.

1. install.packages('<package name>') has to be done only one time untill you upgrade to a new minor or major version of R. This downloads the package's code and installs it in R. This will also install any dependencies that are required.

- 2. library('<package name>') has to be done in each  $R$  session<sup>[1](#page-1-1)</sup> when you want to use the functions in the package.
	- One way to get around this is to build an .Rprofile file that has in it a list of instructions for R to execute as it starts up. In this file, you could put instructions to load packages you commonly use. An example of on such file is:

```
.First <- function(){
  library(readstata13)
 library(foreign)
  library(tidyverse)
}
```
The .Rprofile file goes in your home directory. Note, that there is no prefix, the file starts with a period.

We will need the following packages today: tidyverse, plyr, readstata13, foreign, sas7bdat.

### <span id="page-1-0"></span>1.1 What happens when you type library  $(\text{c}^{\prime})$  and  $(\text{c}^{\prime})$

R only knows to look in locations that are in its search path. When you type library('<package name>') R puts <package name> in its search path. That means it can look inside that package for a particular function.

```
search()
```

```
## [1] ".GlobalEnv" "package:coda" "package:runjags"
## [4] "package:foreign" "package:zoo" "package:readr"
## [7] "package:readstata13" "package:knitr" "package:haven"
## [10] "tools:RGUI" "package:stats" "package:graphics"
## [13] "package:grDevices" "package:utils" "package:datasets"
## [16] "package:methods" "Autoloads" "package:base"
library(readstata13)
search()
## [1] ".GlobalEnv" "package:coda" "package:runjags"
## [4] "package:foreign"  "package:zoo" "package:readr"
## [7] "package:readstata13" "package:knitr" "package:haven"
## [10] "tools:RGUI" "package:stats" "package:graphics"
## [13] "package:grDevices" "package:utils" "package:datasets"
## [16] "package:methods" "Autoloads" "package:base"
```
<span id="page-1-1"></span><sup>&</sup>lt;sup>1</sup>A session exists for the time that a particular R instance is open on your computer.

### <span id="page-2-0"></span>1.2 Object Orientation

R is an object oriented language. One implication of this is that output from all functions can be saved as objects, including functions that read in data. For example, the following will save the contents of anes2004.dta into the object dat.

```
library(readstata13)
dat <- read.dta13("anes2004.dta")
```
# <span id="page-2-1"></span>2 IDEs and GUIs

There are a number of ways of interacting with R other than through the command line. These fall under two different headings - graphical user interfaces (GUIs) and integrated development environments (IDEs).

There are two prominent GUIs for R - the R Commander and JGR (Java GUI for R). These have different strengths and weaknesses, but R Commander is likely more prominent. One reason for this is that R Commander is built on the tcl/tk framework and as such, doesn't require that the Java runtime environment be installed. This can be somewhat troublesome depending on permissions, etc... There is a plugin to JGR called Deducer that gives it more flexibility. There are also several add-ons for the R Commander that give it greater functionality. The [R Commander website](http://www.rcommander.com) has a listing of these add-ons. There are download linkes, etc... for JGR at its [website.](https://www.rforge.net/JGR/index.html)

```
install.packages("Rcmdr")
library(Rcmdr)
                                                                         \overline{X} R Commander
                        File Edit Data Statistics Graphs Models Distributions Tools Help
                        \bullet Data set: \mathbb{H} <No active dataset>
                                                                    Edit data set
                                                                                      View data set
                                                                                                         Model:
                                                                                                                 \Sigma <No active models
                         R Script R Markdown
                         \overline{4}Submit
                         Output
                         Messages
                                                                                         37:24 2017<br>r works best under R.app
                                                                                                                                      \overline{\phantom{0}}
```
The R Commander is better for an Intro Statistics class than it would be as a highpowered data management tool. One of the problems is that some of the newer data management features (like using haven or readstata13) are not included as drop-down options. Ultimately, this doesn't get you away from knowing and using the code directly.

The same thing could be said for JGR.

```
install.packages("JGR")
library(JGR)
JGR()
                                                                            BUN HA VER O AS
                                                                          version 3.4.0 (2017-04-21) -- "You Stupid Darkness"<br>opyright (C) 2017 The R Foundation for Statistical Computing<br>Latform: x86 64-apple-darwin15.6.0 (64-bit)
                                                                                        .<br>Some to redistribute it under certain conditions<br>Ge()' or 'licence()' for distribution details.
                                                                                            or sicencer) for discribation details.<br>When support but running in an Emalish locale
                                                                                     .<br>tributors()' for more information and<br>()' on how to cite R or R packages in publicati
                                                                               rtion()" on how to cite R or R packages in publications<br>"demo()" for some demos, "help()" for on-line help, or<br>.stort()" for an HTML browser interface to help,<br>"q()" to quit R.
```
Most people looking for an interface to R choose RStudio these days. RStudio has less in the way of drop-down menus, but does have some other nice features.

- Relatively full-featured code editor with regular expression search and replace and multiple cursors.
- Code completion with the tab key.
- Function arguments with the ctrl+space key combination.
- Nice interactive debugging routine.
- RMarkdown, LAT<sub>EX</sub>+knitr support

You can download RStudio from its [website.](https://www.rstudio.com/products/rstudio/download/#download)

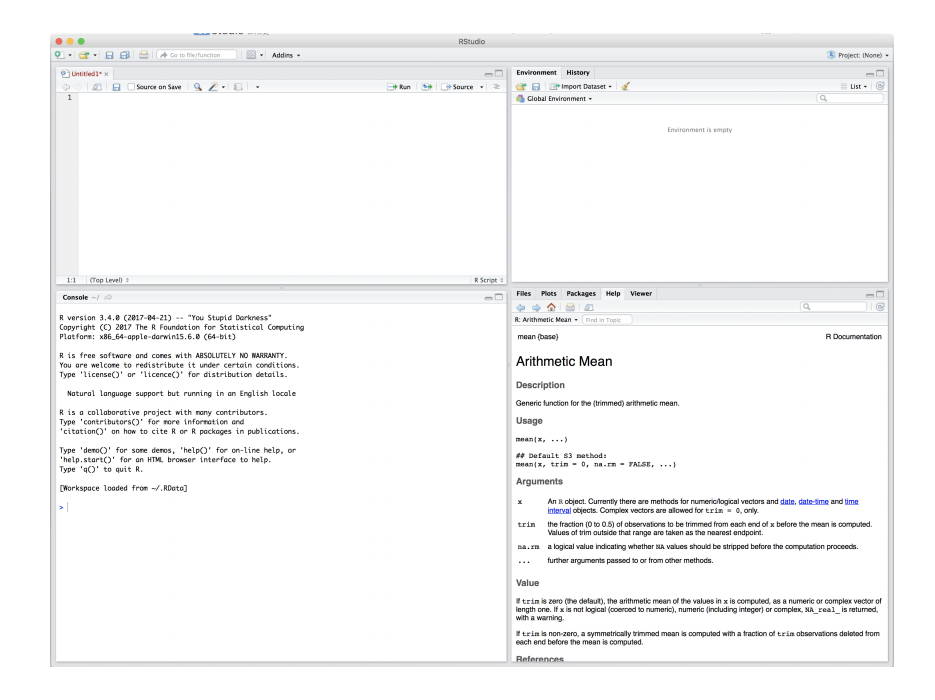

# <span id="page-4-0"></span>3 Importing and Exporting

R has lots of functionality to read in data from other sources, but there are user-developed packages that enhanice this functionality. Loading the tidyverse package will make available a number of functions through the readr package.

- read\_csv() is a function that reads .csv files with smart parsers for columns. This improves on R's native functionality.
- read  $fwr()$  imports fixed-width format data and improves on R's native functionality because it allows for explicit column parsing in different forms.

## <span id="page-4-1"></span>3.1 Short Digression on Tibbles

These functions read data in to a *tibble*. First, we can back up a bit. When R reads in data, it generally stores the data in a data.frame. This is a rectangular array of data that can have different types of data - numeric, logical, factors, strings. A matrix in R can only hold one type of data. When making and modifying data frames with the data.frame function, there is the possibility for some undesirable behavior.

• One of the biggest problems is recycling vectors. All vectors will be recycled regardless of their length. A warning will only get printed if the number of rows of the data frame is not divisible by the length of the small vector.

```
df1 <- data.frame(x = c(1, 2, 3, 4, 5, 6, 7, 8), y = c(9, 10, 11, 12),
  z = c(13, 14)df1
```

```
## x y z
## 1 1 9 13
## 2 2 10 14
## 3 3 11 13
## 4 4 12 14
## 5 5 9 13
## 6 6 10 14
## 7 7 11 13
## 8 8 12 14
df2 <- data.frame(x = c(1, 2, 3, 4, 5, 6, 7, 8), y = c(9, 10, 11, 12),
  z = c(13, 14, 15)## Error in data.frame(x = c(1, 2, 3, 4, 5, 6, 7, 8), y = c(9, 10, 11,
12), : arguments imply differing number of rows: 8, 4, 3
```
Tibbles have a number of nice features,

• It never changes an input's type (i.e., no more stringsAsFactors = FALSE!).

```
library(tidyverse)
tibble(x = letters)## # A tibble: 26 x 1
## x
## <chr>
## 1 a
## 2 b
## 3 c
## 4 d
## 5 e
## 6 f
## 7 g
## 8 h
## 9 i
## 10 j
## # ... with 16 more rows
```
This makes it easier to use with list-columns:

```
tibble(x = 1:3, y = list(1:5, 1:10, 1:20))
## # A tibble: 3 x 2
## x y
```
## <int> <list>  $\#$   $\#$   $\ 1$   $\ \ \ \{ \text{int } [5] \}$ ## 2 2 <int [10]> ## 3 3 <int [20]>

List-columns are most commonly created by  $do()$ , but they can be useful to create by hand.

• It never adjusts the names of variables:

```
names(data.frame('crazy name' = 1))
## [1] "crazy.name"
names(tibble('crazy name' = 1))## [1] "crazy name"
```
• It evaluates its arguments lazily and sequentially:

```
tibble(x = 1:5, y = x^2)
## # A tibble: 5 x 2
## x y
## <int> <dbl>
## 1 1 1
## 2 2 4
## 3 3 9
## 4 4 16
## 5 5 25
```
- It never uses row.names(). The whole point of tidy data is to store variables in a consistent way. So it never stores a variable as special attribute.
- It only recycles vectors of length 1. This is because recycling vectors of greater lengths is a frequent source of bugs.

If you're distributing R data, doing it as a tibble would be in accordance with best practices.

### <span id="page-6-0"></span>3.2 Importing from Statistical Software

R can easily import data in formats used by most major statistical packages. The haven (part of the tidyverse) package has a number of these functions. Typing the following will show you all of the functions.

#### help(package='haven')

There are a couple of important differences between R and other software that can result in confusion.

- R does not really allow partially labeled categorical variables (what R calles factors). There is functionality in haven to enable such, but it only does this as an intermediary step. In R, a factor has to be entirely labeled or not.
- When R makes a factor, it replaces whatever values underly the factor with sequential integer values starting with 1.

Example with haven.

```
library(haven)
dat <- read_dta("st_example.dta")
dat
## # A tibble: 4 x 3
## ccode x y
## <dbl+lbl> <dbl> <dbl+lbl>
## 1 2 1 NaN
## 2 20 2 5
## 3 40 3 6
## 4 200 4 -99
dat$y
## <Labelled double>
## [1] NaN 5 6 -99
##
## Labels:
## value label
## -99 DK
## turn y into a factor
as_factor(dat$y)
## [1] NaN 5 6 DK
## attr(,"label")
## [1] another variable
## Levels: DK 5 6 NaN
## look at the numeric values
as.numeric(as_factor(dat$y))
## [1] 4 2 3 1
## look at numeric values after turning ccode into
## a factor
as.numeric(as_factor(dat$ccode))
## [1] 1 2 3 4
```
One of the other big differences between R and other stats packages is that the levels of a factor (rather than the underlying numbers) are the primary means for identifying values. For example:

```
dat$ccode_fac <- as_factor(dat$ccode)
dat$ccode_fac == "USA"
## [1] TRUE FALSE FALSE FALSE
dat$ccode fac == 1
  [1] FALSE FALSE FALSE FALSE
```
the functionality in haven keeps the information related to these partially labeled factors. One reason is that often the labels are attached to missing values. For example, age might exist with unlabeled values between 18 and 97 with 999 labeled as a non-response. The function below, zap\_missing2 will change those values to missing. This is the situation with the y variable in the example above.

```
zap_missing2 \leftarrow function (x, \text{miss.} level s = NULL)x[i s, na(x)] \leftarrow NAlabels \leq attr(x, "labels")labels <- labels[!is.na(labels)]
    if(!is.null(miss.levels)){
       x[which(x %in%miss.levels)] \leftarrow NAattr(x, "labels") <- labels[-which(labels %in% miss.levels)]
     }
    else{
      x[which(x %in% labels)] \leftarrow NAx \leftarrow as.numeric(x)}
    x
}
dat\ y2 \leftarrow zap_missing2(data\dat$y2
## [1] NA 5 6 NA
```
Now the y2 variable in dat is a numeric variable, such that all labeled values were recoded as R's missing value NA.

Using haven, whether you read the data in from SPSS or Stata or Sas, the results and the way you would interact with the data are pretty much the same.

#### <span id="page-8-0"></span>3.2.1 Short Digression about Missing Values

In R, missing values work differently than in Stata. In Stata, missing values have a numerical value of  $\infty$ . Thus, inequalities for example  $x > 1$  will evaluate to true if  $x = ...$  In R, missing values (NA) always evaluate to missing in any logical expression. Further, many low-level statistical routines evaluate to missing if there is missing data in the vector of values.

```
mean(dat$y2)
## [1] NA
mean(dat$y2, na.rm=T)
## [1] 5.5
```
Also, to evaluate logical expressions about missingness, you can use the is.na() function.

```
dat\ v2 == NA
## [1] NA NA NA NA
is.na(dat$y2)
## [1] TRUE FALSE FALSE TRUE
```
There are similar functions is null() and is infinite() to evaluate other conditions as well.

### <span id="page-9-0"></span>3.3 Back to haven

All of this suggests that one way of managing data in R is to actually manage the data in something else and then read it in to R. Another question is, what to do if you get an R dataset, and you want to send it to other types of software? The answer here depends on the underlying structure of the data. The important distinction is the storage format of the data: tibble or data frame and (related) how the variable descriptions are stored as an attribute of the varaible (as in a tibble) or as an attribute of the data frame.

```
df1 <- data.frame(
  x = c(1, 2, 3, 4, 5),
  y = factor(c(1, 2, 1, 2, 1), labels = c("no", "yes"))attr(df1, 'var.labels') <- c("x variable", "y variable")
attributes(df1)
## $names
## [1] "x" "y"
##
## $row.names
## [1] 1 2 3 4 5
##
```

```
## $class
## [1] "data.frame"
##
## $var.labels
## [1] "x variable" "y variable"
```
If the variable labels are in the attributes to the data frame, then save.dta13 from the readstata13 package will do the trick.

```
save.dta13(df1, "df1_example.dta")
```
This can be the case whether or not the dataset is a tibble. However, there is another option, which is that the variable labels are an attribute to the variable, rather than the data frame.

```
df2 <- data.frame(
 x = c(1, 2, 3, 4, 5),
  y=factor(c(1L,2L,1L,2L,1L), labels = c("no", "yes"))attr(df2$x, "label") <- "x variable"
attr(df2$y, "label") <- "y variable"
attributes(df2)
## $names
## [1] "x" "y"
##
## $row.names
## [1] 1 2 3 4 5
##
## $class
## [1] "data.frame"
attributes(df2$x)
## $label
## [1] "x variable"
```
In this case, you could use write\_dta() from the haven package:

write\_dta(df2, "df2\_tib\_example.dta")

### <span id="page-10-0"></span>4 Data Attributes

Another reason that you might want to work directly in R is that you can set attributes of objects. Reading data in from Stata (or any other package) produces an object and

the attributes of that object depend on the routine used to create the data. However, those attributes can be modified or extended as you like.

For example, the data source and citation could be added as attributes to the data. You can add any attributes, with the following code:

attr(data, "<attribute name>") <- <attribute value>

# <span id="page-11-0"></span>5 Multiple Datasets

Finally, one of the advantages of R is that you can distribute a single workspace with multiple files in it. When users load the workspace, all of the datasets corresponding to the study could be loaded simultaneously.

- This could be useful if the data are not particularly big.
- You wouldn't want to burden users by loading a really large dataset they might not want to use, but could be good if all datasets are small(ish).

### <span id="page-11-1"></span>6 Example

Thinking about how the distribution system works now and how it could be changed/improved, consider the example data, [here,](http://www.icpsr.umich.edu/icpsrweb/ICPSR/studies/27601?searchSource=revise&q=27601) the 21st Century Americanism: Nationally Representative Survey of the United States Population, 2004 (ICPSR 27601). Currently, this is distributed as a single R workspace (.rda file) that contains the single object da27601.0001 which holds the data. The archive acknowledges that R reads in factors in an unusual way (that is it does not natively respect the underlying numeric values). To counter this, files distributed with the dataset include the file factor\_to\_numeric\_icpsr.r, which contains the R code:

```
library(prettyR)
lbls <- sort(levels(da99999.0001$MYVAR))
lbls <- (sub("\\([0-9]+\\)) + (.+$)", "\|1", lbls))da99999.0001$MYVAR <- as.numeric(sub("^\\(0*([0-9]+)\\).+$", "\\1", da99999.0001$MYVA
da99999.0001$MYVAR <- add.value.labels(da99999.0001$MYVAR, lbls)
```
One of the problems with such code is that it requires the user to change the name of the dataset and the name of the variable each time they want to do this. It would be much easier to make this a function that people could use directly, for example:

```
factor_to_number \leftarrow function(x)require(prettyR)
  lbls \leftarrow sort(levels(x))lbls \leftarrow (sub("^\\([0-9]+\\) +(.+$)", "\\1", lbls))
  out.x <- as.numeric(sub("^\\(0*([0-9]+)\\).+$", "\\1", x))
```

```
out.x <- add.value.labels(out.x, lbls)
  out.x
}
```
Then, users would just have to do something like:

da27601.0001\$Q89n <- factor\_to\_numeric(da27601\$Q89)

This could be included as an extra .r file, or it could be included as a function in the workspace.

### <span id="page-12-0"></span>6.1 Using haven to Produce Data

Another option, would be to present the data as a tibble created by reading the Stata dataset in with the haven package. This would permit the use of labelled variables that preserve the numeric information, but can be transformed into factor variables with the as\_factor() function from the haven package.

### <span id="page-12-1"></span>6.2 Distributing Data in a Package

Finally, a more time-consuming, but perhaps better, option would be to distribute the data as an R package. This would allow you to include functions (with help files) and the data (with its own help file). I provide an example of the package approach for the ICPSR 27601 dataset. This could include all of the original documentation along with the help files. Much of the transfer from the current system to a package could be automated.